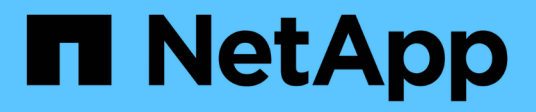

# **Résolution des problèmes**

ONTAP 7-Mode Transition

NetApp December 19, 2023

This PDF was generated from https://docs.netapp.com/fr-fr/ontap-7mode-transition/copybased/task\_collecting\_tool\_logs.html on December 19, 2023. Always check docs.netapp.com for the latest.

# **Sommaire**

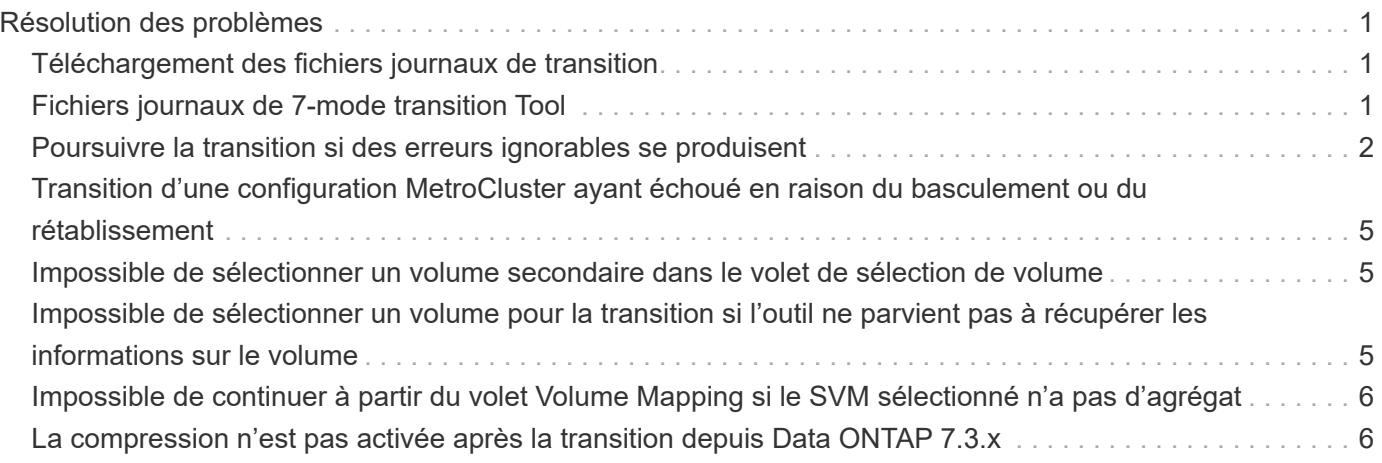

# <span id="page-2-0"></span>**Résolution des problèmes**

Vous devez connaître les problèmes courants liés à l'outil 7-mode transition Tool et les étapes à suivre pour les résoudre.

## <span id="page-2-1"></span>**Téléchargement des fichiers journaux de transition**

7-mode transition Tool crée des fichiers journaux qui fournissent les informations de traitement des opérations d'évaluation de la transition et de migration exécutées sur votre système.

- 1. Cliquez sur **Logs** dans le menu supérieur.
- 2. Cliquez sur **rassembler les journaux de projet** pour collecter les journaux associés à tous les projets.
- 3. Pour collecter les journaux d'un projet donné, localisez-les dans la liste des projets, puis cliquez sur **Télécharger**.

Les journaux sont téléchargés en tant que . zip fichier, et le nom du dossier est l'horodatage.

#### **Informations connexes**

["Télécharger un fichier vers NetApp"](https://kb.netapp.com/Advice_and_Troubleshooting/Miscellaneous/How_to_upload_a_file_to_NetApp)

### <span id="page-2-2"></span>**Fichiers journaux de 7-mode transition Tool**

7-mode transition Tool crée des fichiers journaux qui fournissent les détails de traitement des opérations de transition qui ont eu lieu sur votre système. Les fichiers journaux se trouvent dans le répertoire logs du chemin où 7-mode transition Tool est installé.

Pour résoudre les problèmes, vous pouvez également utiliser les messages EMS relatifs aux journaux SnapMirror du système 7-mode et du cluster.

Le tableau suivant répertorie les fichiers journaux associés à un projet de transition particulier :

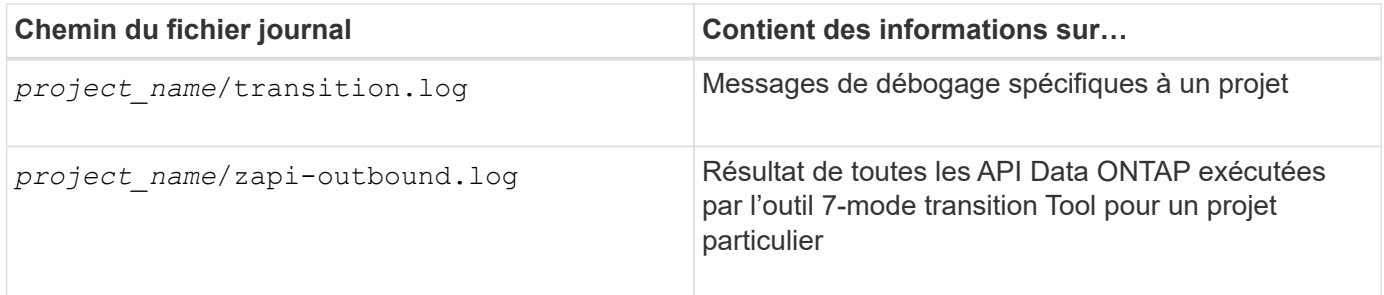

Le tableau suivant répertorie les fichiers journaux qui ne sont liés à aucun projet particulier :

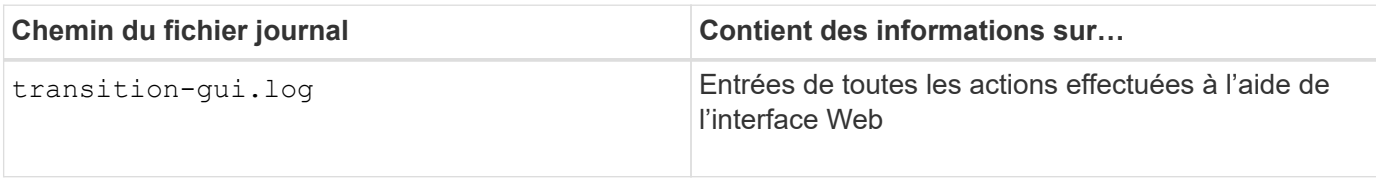

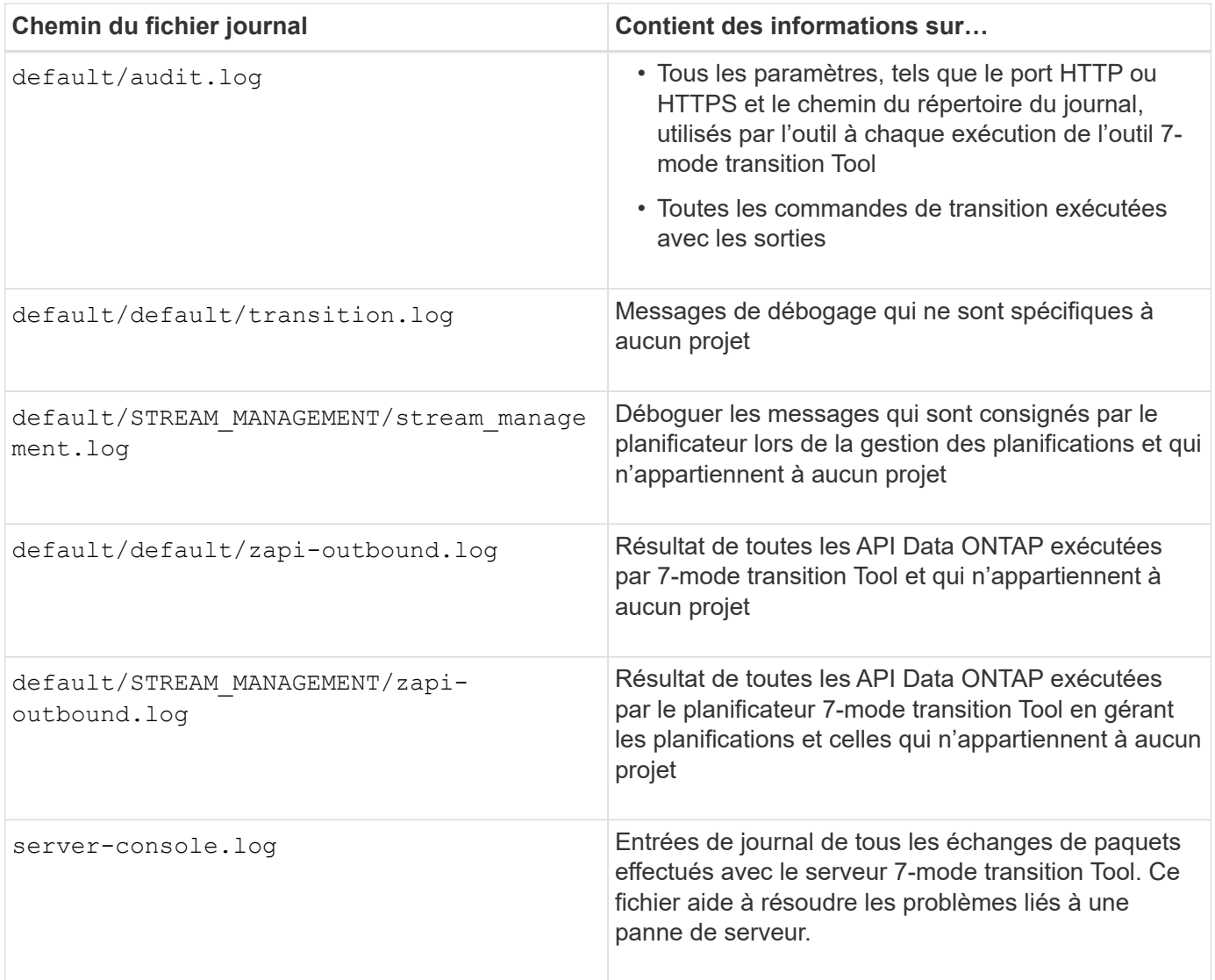

## <span id="page-3-0"></span>**Poursuivre la transition si des erreurs ignorables se produisent**

Lors de la transition, vous pouvez constater des erreurs qui bloquent la transition. Vous pouvez ignorer certaines de ces erreurs en accusant de réception des problèmes à l'aide de l'interface de ligne de commandes de l'outil de transition 7-mode. Vous devez relancer l'opération ayant échoué après avoir ignoré l'erreur pour poursuivre la transition.

Lorsque vous reconnaissez une erreur, cela signifie que vous avez compris l'impact de ces erreurs et les avez acquittées.

Vous devez relancer l'opération de transition après avoir ignoré l'erreur. Dans certains cas, une fois que vous avez reconnu le problème, Data ONTAP effectue des actions correctives sur les agrégats et volumes concernés lorsque l'opération sera exécutée la prochaine fois.

#### **Étapes**

1. Si l'opération de transition génère des erreurs ignorables, exécutez la commande suivante à partir de l'interface de ligne de commande 7-mode transition Tool :

#### **transition cbt ignorableerrors add -p** *project\_name* **-c** *ignorable\_errorcategory*

*ignorable\_errorcategory* est le type d'erreur que vous pouvez ignorer.

2. Exécutez à nouveau l'opération de transition.

L'erreur de blocage se transforme en avertissement et l'erreur s'affiche comme acknowledged. Vous pouvez poursuivre la transition avec l'avertissement.

#### **Erreurs Ignorables pendant la transition**

Vous risquez de rencontrer des erreurs ignorables pendant la transition. Vous devez reconnaître ces erreurs avant de poursuivre la transition.

Lorsque vous ajoutez une catégorie d'erreur ignorant au projet de transition basé sur la copie à l'aide de l'interface de ligne de commande de l'outil de transition 7-mode, vous avez compris l'impact de l'erreur. Vous devez relancer l'opération de transition après avoir ignoré l'erreur. À ce stade, l'erreur de blocage devient un message d'avertissement et l'erreur est indiquée comme « acquittée ». Vous pouvez poursuivre la transition avec l'avertissement.

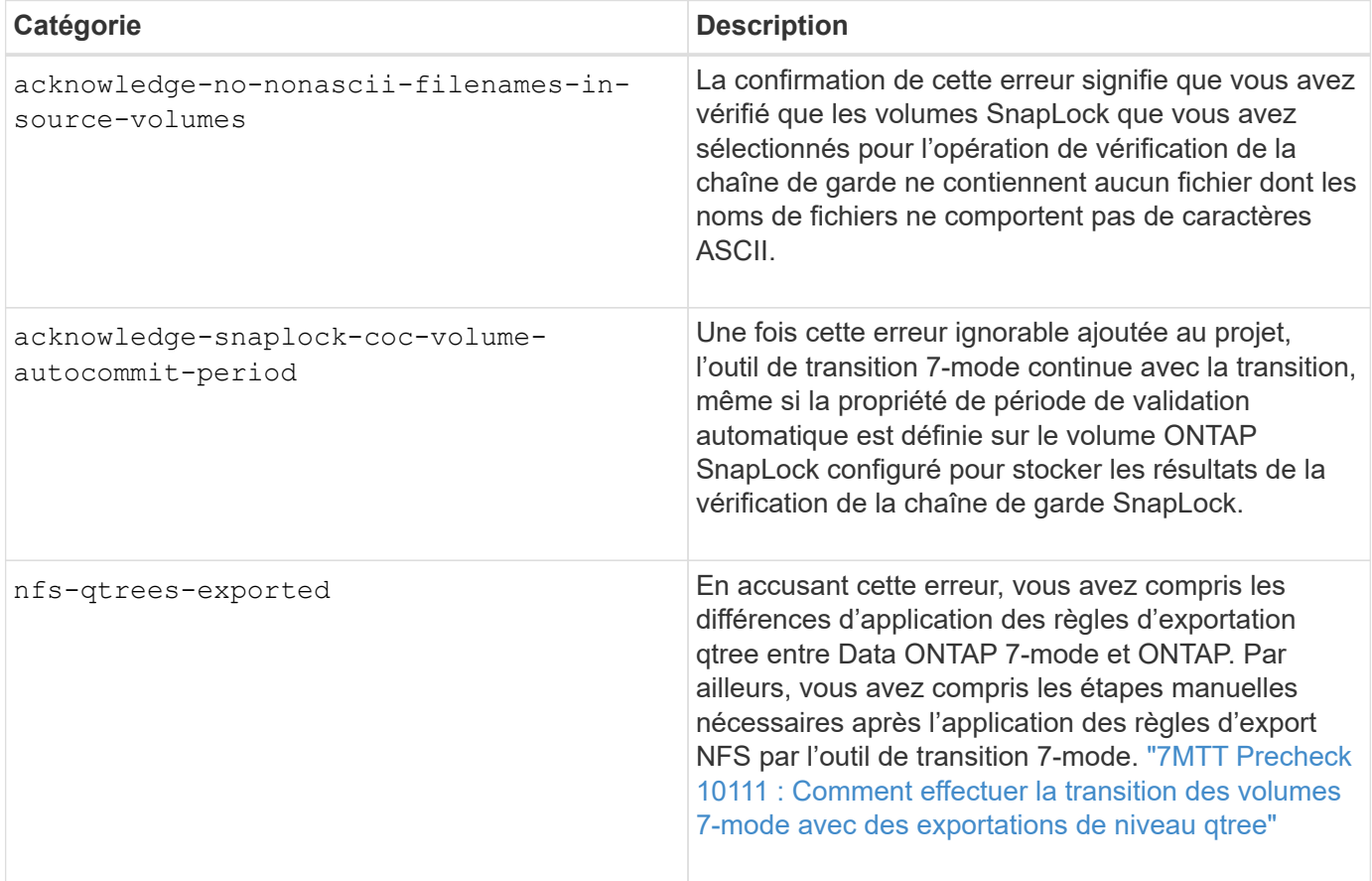

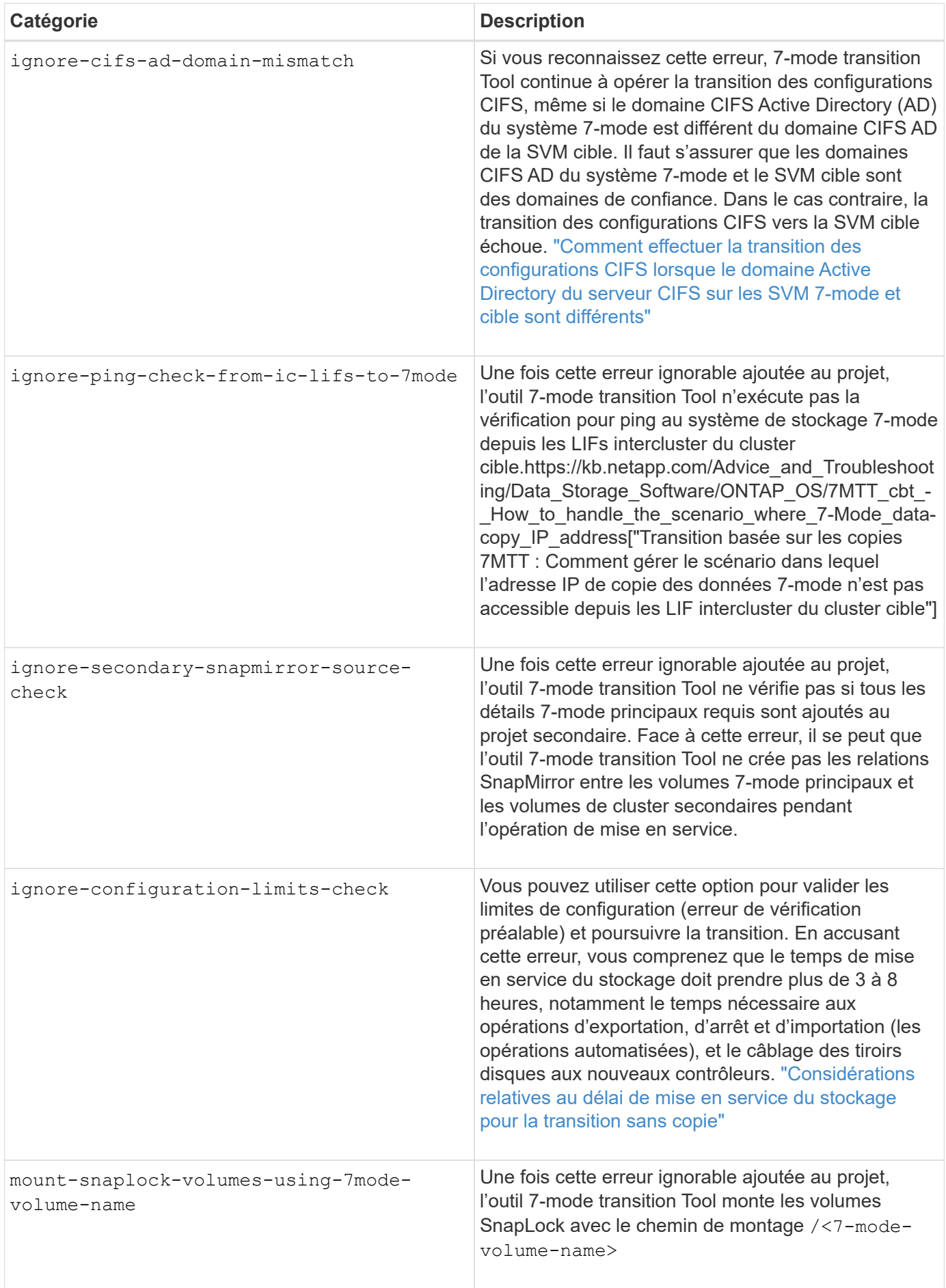

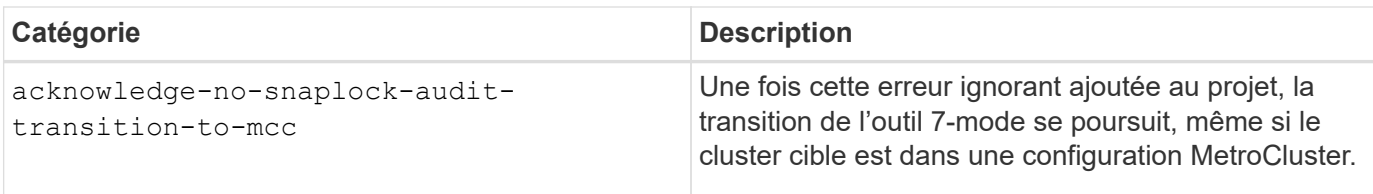

## <span id="page-6-0"></span>**Transition d'une configuration MetroCluster ayant échoué en raison du basculement ou du rétablissement**

Les opérations de transition, comme la préparation, le démarrage, la pause, la reprise ou l'exécution de la transition, Basculement lors du basculement MetroCluster ou après le rétablissement MetroCluster Vous devez ensuite rétablir manuellement les relations SnapMirror pour reprendre la transition.

#### **Étapes**

- 1. Attendez la fin du rétablissement.
- 2. Dans l'interface de ligne de commandes du cluster, utilisez le snapmirror create Commande permettant de rétablir les relations SnapMirror entre les volumes 7-mode et les volumes clustered Data ONTAP qui ont été inclus dans la transition.
- 3. À partir de 7-mode transition Tool, exécutez à nouveau l'opération de transition.

Les opérations de copie des données commencent lorsque le prochain programme devient actif.

### <span id="page-6-1"></span>**Impossible de sélectionner un volume secondaire dans le volet de sélection de volume**

Vous ne pouvez pas sélectionner un volume secondaire dans le volet sélection de volume et le transférer en tant que relation SnapMirror volume si le volume n'est pas en ligne ou si la relation SnapMirror est interrompue.

### **Solution de contournement**

Utilisez la ligne de commande ONTAP pour effectuer l'une des solutions suivantes :

- Mettez le volume secondaire en ligne si celui-ci est hors ligne.
- Corrigez la relation SnapMirror si celle-ci est défaillante.

### <span id="page-6-2"></span>**Impossible de sélectionner un volume pour la transition si l'outil ne parvient pas à récupérer les informations sur le volume**

Le volet de sélection du volume affiche le Failed to retrieve volume information message d'erreur lorsque vous essayez de sélectionner un volume. Cette erreur se produit généralement si le contrôleur est occupé.

### **Solution de contournement**

Attendez que le contrôleur ne soit pas occupé, puis sélectionnez à nouveau le volume.

### <span id="page-7-0"></span>**Impossible de continuer à partir du volet Volume Mapping si le SVM sélectionné n'a pas d'agrégat**

L'outil affiche un message d'erreur, SVM does not have aggregate assigned. Please assign some aggregates to the SVM and click on the refresh button, Dans le volet **Volume mapping** si le SVM sélectionné ne possède pas d'agrégat autre que l'agrégat de nœud racine.

#### **Solution de contournement**

Ajout d'un agrégat au SVM en clustered Data ONTAP

### <span id="page-7-1"></span>**La compression n'est pas activée après la transition depuis Data ONTAP 7.3.x**

Si vous migrez un volume 32 bits sur un système exécutant Data ONTAP 7.3.x vers un volume ONTAP situé dans un agrégat 64 bits, la compression n'est pas activée sur le volume ONTAP après la transition. La compression ne peut pas être activée tant que le volume n'est pas mis à niveau de 32 bits vers 64 bits.

#### **Solution de contournement**

1. Attendez la fin de la mise à niveau.

Vous pouvez utiliser le volume show -fields block-type -volume *vol\_name* commande pour vérifier que le type de bloc du volume passe à 64 bits.

2. Activer la compression à l'aide du volume efficiency modify commande.

#### **Informations sur le copyright**

Copyright © 2023 NetApp, Inc. Tous droits réservés. Imprimé aux États-Unis. Aucune partie de ce document protégé par copyright ne peut être reproduite sous quelque forme que ce soit ou selon quelque méthode que ce soit (graphique, électronique ou mécanique, notamment par photocopie, enregistrement ou stockage dans un système de récupération électronique) sans l'autorisation écrite préalable du détenteur du droit de copyright.

Les logiciels dérivés des éléments NetApp protégés par copyright sont soumis à la licence et à l'avis de nonresponsabilité suivants :

CE LOGICIEL EST FOURNI PAR NETAPP « EN L'ÉTAT » ET SANS GARANTIES EXPRESSES OU TACITES, Y COMPRIS LES GARANTIES TACITES DE QUALITÉ MARCHANDE ET D'ADÉQUATION À UN USAGE PARTICULIER, QUI SONT EXCLUES PAR LES PRÉSENTES. EN AUCUN CAS NETAPP NE SERA TENU POUR RESPONSABLE DE DOMMAGES DIRECTS, INDIRECTS, ACCESSOIRES, PARTICULIERS OU EXEMPLAIRES (Y COMPRIS L'ACHAT DE BIENS ET DE SERVICES DE SUBSTITUTION, LA PERTE DE JOUISSANCE, DE DONNÉES OU DE PROFITS, OU L'INTERRUPTION D'ACTIVITÉ), QUELLES QU'EN SOIENT LA CAUSE ET LA DOCTRINE DE RESPONSABILITÉ, QU'IL S'AGISSE DE RESPONSABILITÉ CONTRACTUELLE, STRICTE OU DÉLICTUELLE (Y COMPRIS LA NÉGLIGENCE OU AUTRE) DÉCOULANT DE L'UTILISATION DE CE LOGICIEL, MÊME SI LA SOCIÉTÉ A ÉTÉ INFORMÉE DE LA POSSIBILITÉ DE TELS DOMMAGES.

NetApp se réserve le droit de modifier les produits décrits dans le présent document à tout moment et sans préavis. NetApp décline toute responsabilité découlant de l'utilisation des produits décrits dans le présent document, sauf accord explicite écrit de NetApp. L'utilisation ou l'achat de ce produit ne concède pas de licence dans le cadre de droits de brevet, de droits de marque commerciale ou de tout autre droit de propriété intellectuelle de NetApp.

Le produit décrit dans ce manuel peut être protégé par un ou plusieurs brevets américains, étrangers ou par une demande en attente.

LÉGENDE DE RESTRICTION DES DROITS : L'utilisation, la duplication ou la divulgation par le gouvernement sont sujettes aux restrictions énoncées dans le sous-paragraphe (b)(3) de la clause Rights in Technical Data-Noncommercial Items du DFARS 252.227-7013 (février 2014) et du FAR 52.227-19 (décembre 2007).

Les données contenues dans les présentes se rapportent à un produit et/ou service commercial (tel que défini par la clause FAR 2.101). Il s'agit de données propriétaires de NetApp, Inc. Toutes les données techniques et tous les logiciels fournis par NetApp en vertu du présent Accord sont à caractère commercial et ont été exclusivement développés à l'aide de fonds privés. Le gouvernement des États-Unis dispose d'une licence limitée irrévocable, non exclusive, non cessible, non transférable et mondiale. Cette licence lui permet d'utiliser uniquement les données relatives au contrat du gouvernement des États-Unis d'après lequel les données lui ont été fournies ou celles qui sont nécessaires à son exécution. Sauf dispositions contraires énoncées dans les présentes, l'utilisation, la divulgation, la reproduction, la modification, l'exécution, l'affichage des données sont interdits sans avoir obtenu le consentement écrit préalable de NetApp, Inc. Les droits de licences du Département de la Défense du gouvernement des États-Unis se limitent aux droits identifiés par la clause 252.227-7015(b) du DFARS (février 2014).

#### **Informations sur les marques commerciales**

NETAPP, le logo NETAPP et les marques citées sur le site<http://www.netapp.com/TM>sont des marques déposées ou des marques commerciales de NetApp, Inc. Les autres noms de marques et de produits sont des marques commerciales de leurs propriétaires respectifs.